## Kişilere Etkinlik Düzenleme

Kişi kartı> İlişkili Kayıtlar> Etkinlikler sekmesi, ilgili kişiye etkinlik düzenlemek için kullanılır.

Etkinlikler sekmesinde kişi için yeni bir etkinlik oluşturulabilir veya var olan bir etkinlik kişiye bağlanabilir.

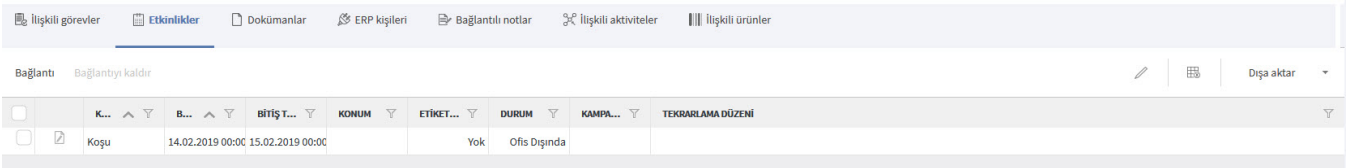

Kişiye yeni bir etkinlik oluşturmak için Bağlantı seçeneğine tıklanır. Daha sonra açılan Takvim ekranındaki Yeni

Etkinlik  $\bigoplus$  veni seçeneğine tıklanır ve etkinlik bilgileri girilir.

Var olan bir etkinlik kaydını kişiye bağlamak için Bağlantı seçeneğiyle açılan Takvim penceresinde listelenen etkinlik satırlarından ilgili olanların üzerinde tıklanır. Eklenen etkinlikler, İlişkili Kayıtlar > Etkinlikler sekmesi altında görüntülenir.

Etkinlikler sekmesinde listelenen bir etkinlik kaydının kişi ile ilişkisini koparmak için ilgili etkinlik seçilir ve Bağlantı yı Kaldır seçeneğine tıklanır.